Cartões de mídia externos

Guia do Usuário

© Copyright 2007 Hewlett-Packard Development Company, L.P.

O logotipo SD é uma marca comercial de seu proprietário.

As informações contidas neste documento estão sujeitas a alterações sem aviso. As únicas garantias para produtos e serviços da HP são as estabelecidas nas declarações de garantia expressa que acompanham tais produtos e serviços. Nenhuma informação contida neste documento deve ser interpretada como uma garantia adicional. A HP não será responsável por erros técnicos ou editoriais nem por omissões contidos neste documento.

Primeira edição: abril de 2007

Número de peça: 438919-201

### **Aviso para o produto**

Este guia do usuário descreve os recursos comuns à maioria dos modelos. Alguns recursos podem não estar disponíveis em seu computador.

## Conteúdo

#### 1 Utilização de cartões do leitor de cartão de mídia

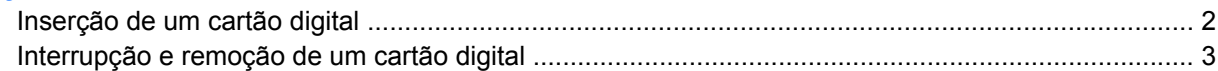

#### 2 Utilização de PC Cards

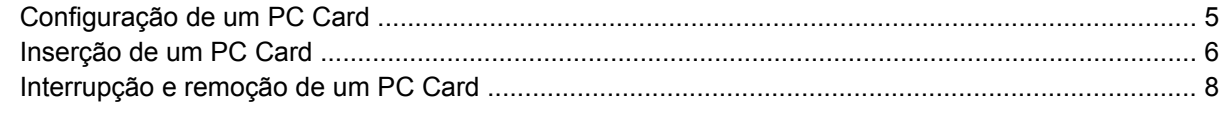

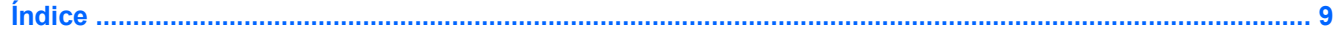

## <span id="page-6-0"></span>**1 Utilização de cartões do leitor de cartão de mídia**

Cartões digitais opcionais fornecem armazenamento seguro e compartilhamento conveniente dos dados. Estes cartões são freqüentemente usados com câmeras e PDAs equipados com mídia digital, bem como outros computadores.

O leitor de cartões de mídia suporta os seguintes formatos de cartão digital:

- MultiMediaCard (MMC)
- **•** Cartão de memória Secure Digital (SD)

## <span id="page-7-0"></span>**Inserção de um cartão digital**

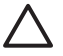

**CUIDADO:** Para evitar danificar o cartão digital ou o computador, não insira qualquer tipo de adaptador no leitor de cartão de mídia.

**CUIDADO:** Para evitar danos aos conectores do cartão digital, utilize pouca força para inserir um cartão digital.

- **1.** Segure o cartão digital com a etiqueta voltada para cima e com os conectores voltados para o computador.
- **2.** Insira o cartão no leitor de cartões de mídia e, em seguida, empurre-o até que esteja firmemente encaixado.

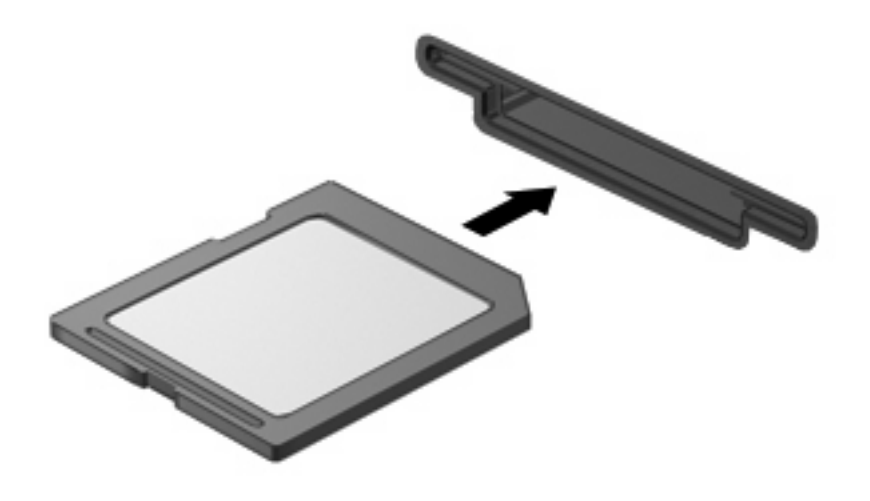

Ao inserir um cartão digital, você ouvirá um som quando o dispositivo tiver sido detectado e um menu de opções disponíveis pode ser exibido.

## <span id="page-8-0"></span>**Interrupção e remoção de um cartão digital**

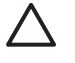

**CUIDADO:** Para evitar perda de dados ou bloqueio do sistema, interrompa o funcionamento do cartão digital antes de removê-lo.

**1.** Salve suas informações e feche todos os programas associados ao cartão digital.

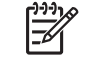

**NOTA:** Para interromper uma transferência de dados, clique em **Cancelar** na janela Copiando do sistema operacional.

- **2.** Interrompa o cartão digital:
	- **a.** Clique duas vezes no ícone **Remover hardware com segurança** na área de notificação, no lado direito da barra de tarefas.

 $\begin{bmatrix} \frac{\partial}{\partial t} \\ \frac{\partial}{\partial t} \end{bmatrix}$ **NOTA:** Para exibir o ícone Remover hardware com segurança, clique no ícone **Mostrar ícones ocultos** (**<** ou **<<**) na área de notificação.

- **b.** Clique no nome do cartão digital na lista.
- **c.** Clique em **Parar** e, em seguida, clique em **OK**.
- **3.** Pressione o cartão digital **(1)** e, em seguida, remova o cartão do slot **(2)**.

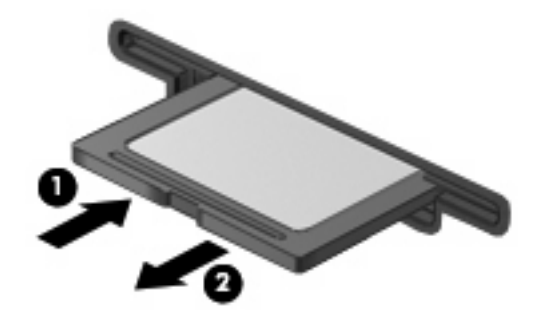

# <span id="page-9-0"></span>**2 Utilização de PC Cards**

## <span id="page-10-0"></span>**Configuração de um PC Card**

O PC Card é um acessório do tamanho de um cartão de crédito projetado para atender às especificações padronizadas pela Personal Computer Memory Card International Association (PCMCIA). O slot de PC Card aceita:

- PC Cards de 32 bits (CardBus)e PC Cards de 16 bits.
- PC Cards Tipo I e Tipo II.

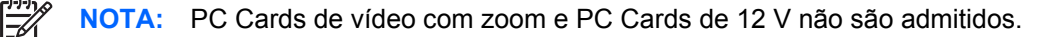

**CUIDADO:** Para evitar a perda de suporte a outros PC Cards, instale apenas o software necessário para o dispositivo. Se o fabricante do PC Card indicar a instalação de drivers de dispositivos:

Instale somente os drivers de dispositivo para o seu sistema operacional.

Não instale qualquer outro software, como serviços de cartão, serviços de soquete ou ativadores fornecidos pelo fabricante do PC Card.

## <span id="page-11-0"></span>**Inserção de um PC Card**

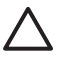

**CUIDADO:** Para evitar danos ao computador e aos cartões de mídia externos, não insira um ExpressCard em um slot de PC Card.

**CUIDADO:** Para evitar danos aos conectores:

Use apenas um pouco de força ao inserir um PC Card.

Não movimente ou transporte o computador quando um PC Card estiver em uso.

O slot do PC Card pode conter uma peça protetora. A peça deve ser removida antes de você inserir um PC Card.

Para soltar e remover a peça protetora:

**1.** Pressione o botão de ejeção do PC Card **(1)**.

Esta ação leva o botão para a posição de soltar a peça protetora.

- **2.** Pressione o botão de ejeção do PC Card novamente para soltar a peça protetora.
- **3.** Puxe a peça de proteção para fora do slot **(2)**.

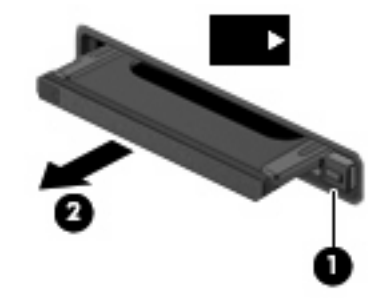

Para inserir um PC Card:

**1.** Segure o cartão com a etiqueta voltada para cima e com os conectores voltados para o computador.

**2.** Insira o cartão no slot de PC Card e pressione-o até que se encaixe corretamente.

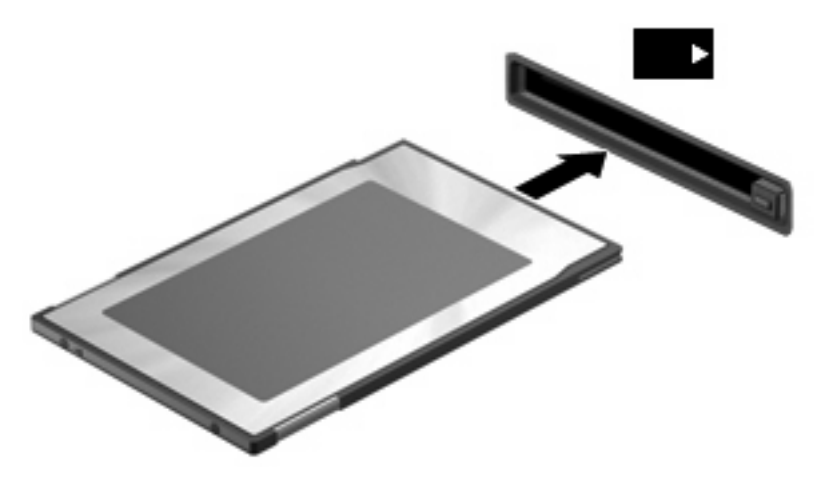

Ao inserir um PC Card, você ouvirá um som quando o dispositivo tiver sido detectado e um menu de opções disponíveis pode ser exibido.

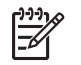

**NOTA:** Se for a primeira vez que insere um PC Card, a mensagem "Novo hardware encontrado" será exibida na área de notificação, no lado direito da barra de tarefas.

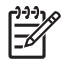

**NOTA:** Um PC Card inserido consome energia mesmo quando está ocioso. Para economizar energia, pare ou remova o PC Card quando não estiver em uso.

## <span id="page-13-0"></span>**Interrupção e remoção de um PC Card**

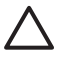

**CUIDADO:** Para impedir perda de dados ou a falta de resposta do sistema, interrompa um PC Card antes de removê-lo.

**1.** Feche todos os programas e conclua todas as atividades relacionadas ao PC Card.

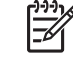

**NOTA:** Para interromper uma transferência de dados, clique em **Cancelar** na janela Copiando do sistema operacional.

- **2.** Interrompa o PC Card:
	- **a.** Clique duas vezes no ícone **Remover hardware com segurança** na área de notificação, no lado direito da barra de tarefas.

**NOTA:** Para exibir o ícone Remover hardware com segurança, clique no ícone |ૐ **Mostrar ícones ocultos** (**<** ou **<<**) na área de notificação.

- **b.** Clique no PC Card na lista.
- **c.** Clique em **Parar** e, em seguida, em **OK**.
- **3.** Solte e remova o PC Card:
	- **a.** Pressione o botão de ejeção do PC Card **(1)**.

Esta ação leva o botão para a posição de soltar o PC Card.

- **b.** Pressione o botão de ejeção do PC Card novamente para soltar o PC Card.
- **c.** Puxe o PC Card **(2)** para fora do slot.

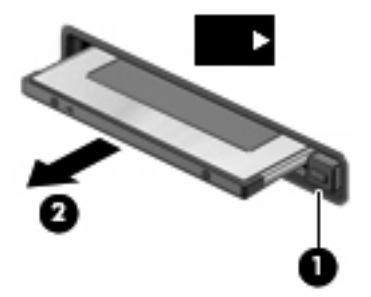

# <span id="page-14-0"></span>**Índice**

#### **C**

cartão digital definida [1](#page-6-0) inserção [2](#page-7-0) interrupção [3](#page-8-0) remoção [3](#page-8-0) configuração de PC Cards [5](#page-10-0)

#### **D**

drivers [5](#page-10-0)

#### **P**

PC Card inserção [6](#page-11-0) interrupção [8](#page-13-0) remoção [8](#page-13-0) remoção da peça [6](#page-11-0) PC Cards configuração [5](#page-10-0) definida [4](#page-9-0) descrição [5](#page-10-0) software e drivers [5](#page-10-0) tipos suportados [5](#page-10-0) PC Cards CardBus [5](#page-10-0) PC Cards de 16 bits [5](#page-10-0) PC Cards de 32 bits [5](#page-10-0) PC Cards de vídeo com zoom [5](#page-10-0)

#### **S**

software [5](#page-10-0)